## *Submitting a General Work Request*

Under the Work Request field on the Site Menu choose "Submit a Request". The next step is to fill out all of the fields which are highlighted below in red and are described below in more detail.

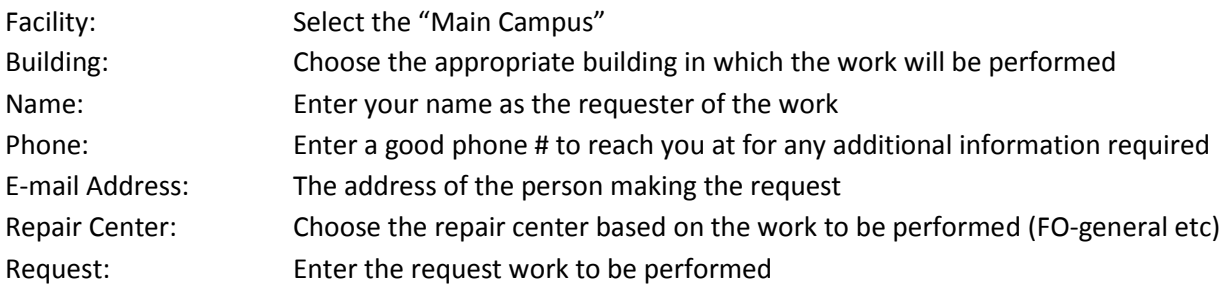

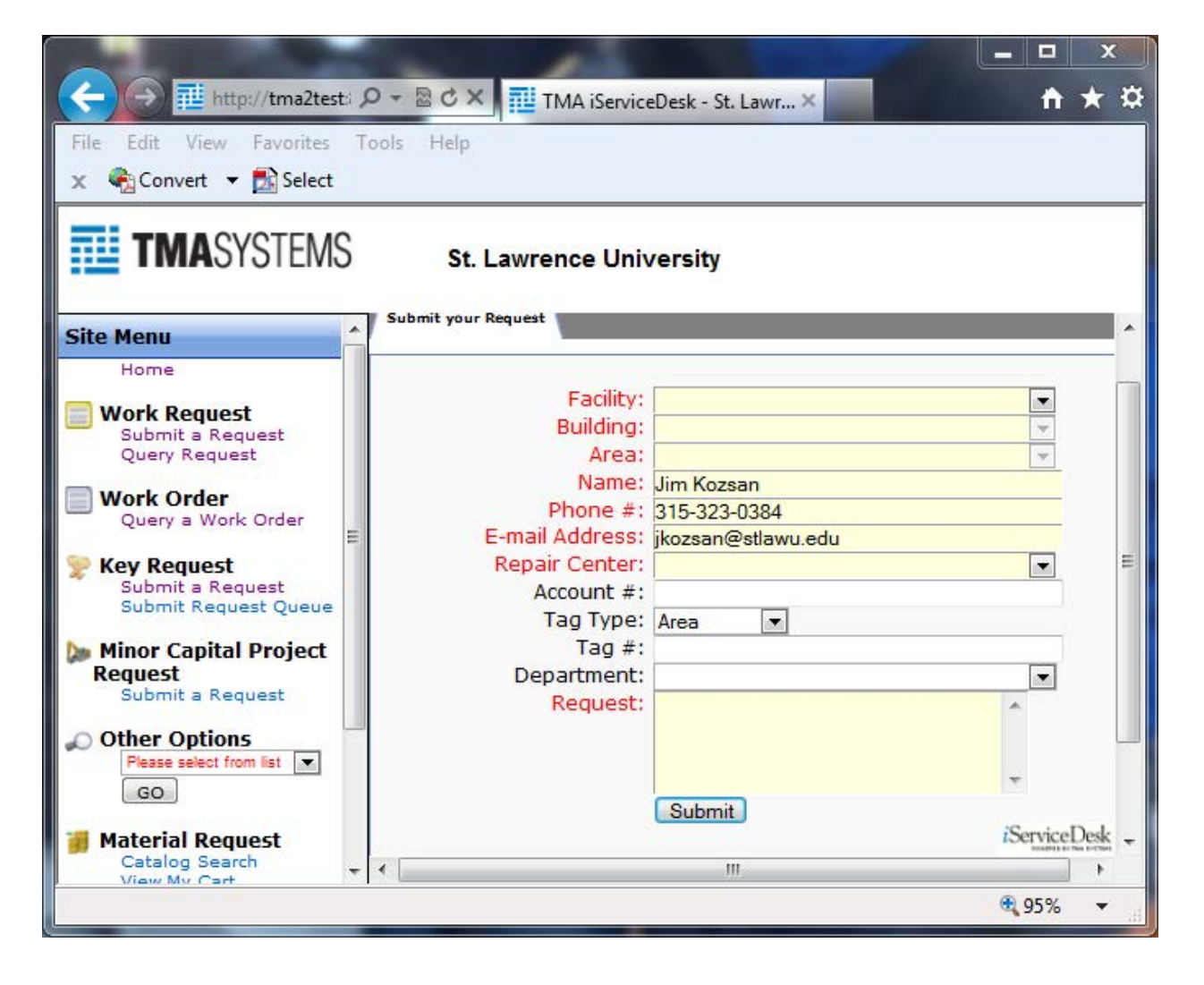